# **DE RTS03 Einbausender Multifunktion**

#### **Ausführung**

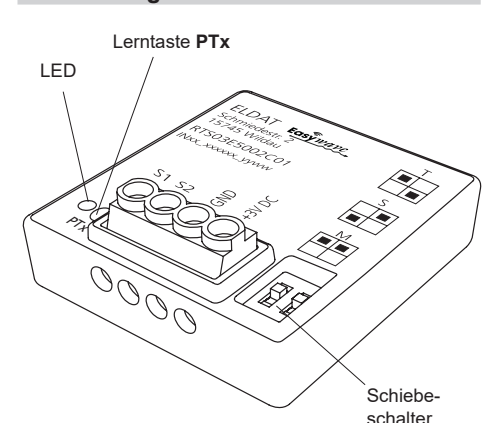

**RTS03E5002C01**

# **Technische Daten**

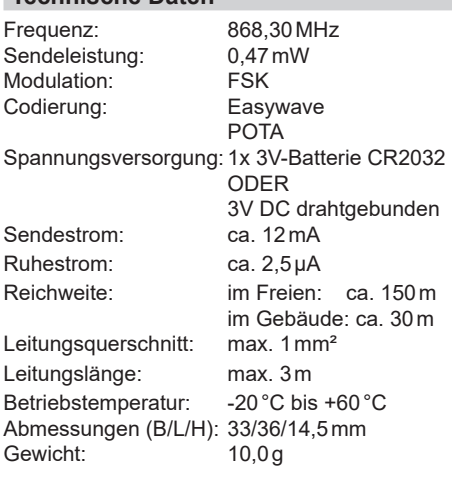

## **Lieferumfang**

Einbausender, Batterie CR2032, Bedienungsanleitung

## **Bestimmungsgemäßer Gebrauch**

Verwenden Sie den Sender ausschließlich zum Bedienen von Easywave-Funkempfängern. Der Hersteller haftet nicht für Schäden, die durch unsachgemäßen oder bestimmungsfremden Gebrauch entstehen!

## **Sicherheitshinweise**

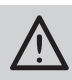

Bevor Sie das Gerät in Betrieb nehmen, lesen Sie bitte diese Anleitung sorgfältig durch!

- Steuern Sie nie unbeobachtet sich bewegende Einrichtungen oder Heizgeräte.
- Beachten Sie die Bedienungsanleitung des Funkempfängers.
- Lassen Sie nicht funktionierende Geräte vom Hersteller überprüfen!
- Nehmen Sie keine eigenmächtigen Veränderungen am Gerät vor!
- Schließen Sie bei eingelegter Batterie keine externe 3-V-Spannungsversorgung an, Brandgefahr!
- Der Sender darf nicht an 230V angeschlossen werden!

## **Funktion**

Mit dem Einbausender RTS03 können vorhandene Schalter oder Taster um eine Funkschnittstelle erweitert werden.

Sobald ein Eingang (S1, S2) potenzialfrei nach GND geschaltet wird, sendet der RTS03 einen entsprechenden Easywavecode aus. Welcher Sendecode ausgesendet wird, hängt vom eingestellten Betriebsmodus ab.

Es können Taster, Schalter und verriegelte Jalousieschalter angeschlossen werden.

Während des Sendevorgangs leuchtet die LED rot.

## **Inbetriebnahme**

- 1. Öffnen Sie das Gehäuse entsprechend Abschnitt "Batterie einsetzen/wechseln".
- 2. Stellen Sie den gewünschten Betriebsmodus an den Schiebeschaltern ein (s. Abschnitt "Betriebsmodi".
- 3. Schließen Sie die Taster oder Schalter gemäß Anschlussplan an die Klemmen S1/S2 und GND an.
- 4. Legen Sie die Batterie ein ODER klemmen Sie eine externe 3V Spannungsversorgung an die Klemmen GND und +3V DC an.
- 5. Schließen Sie das Gehäuse.

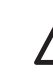

Wenn eine externe Spannungsversorgung angeschlossen wird, darf KEINE Batterie eingelegt werden!

#### **Montagehinweise**

Montieren Sie den Sender an einem geeigneten Ort. Vermeiden Sie die Montage an folgenden Orten, da sonst die Reichweite des Senders beeinträchtigt werden kann:

- in einem Verteilerkasten oder einem Gehäuse aus Metall,
- in der unmittelbaren Nähe von großen Metallobjekten,
- auf dem Boden (oder in dessen Nähe).

#### **Betriebsmodi**

Die Betriebsmodi des RTS03 können durch die gewünschte Einstellung am Schiebeschalter ausgewählt werden.

Wenn Sie den Betriebsmodus ändern wollen, muss die Spannungsversorgung unterbrochen bzw. die Batterie kurz entnommen werden. Erst dann wird die Änderung übernommen.

Die Betriebsmodi können, durch die nachfolgend beschriebenen Schiebeschalter-Positionen, eingestellt werden:

#### **TASTER** (Werkseinstellung)

- Geeignete Empfänger-Betriebsarten:
- EIN/AUS (1-Tast-Bedienung)
- **TOTMANN**
- IMPULS
- TIMER
- EIN/AUS (2-Tast-Bedienung S1+S2)
- AUF/ZU (2-Tast-Bedienung, S1+S2)

#### **SCHALTER**

- Geeignete Empfänger-Betriebsarten:
- EIN/AUS (2-Tast-Bedienung)
- LOGIK

## **JALOUSIESCHALTER**

Geeignete Empfänger-Betriebsarten:

- AUF/STOPP/ZU (3-Tast-Bedienung)

## **Anschlusspläne**

## **TASTER**

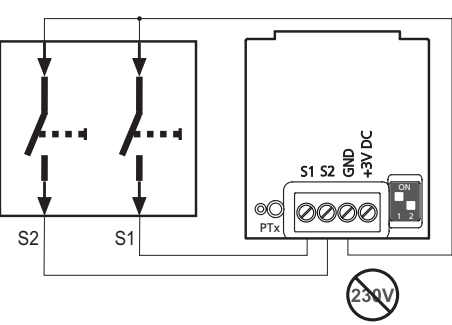

Der Sender sendet solange, wie ein angeschlossener Taster betätigt wird, maximal jedoch 36 Sekunden.

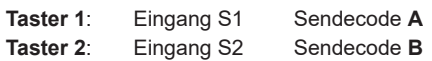

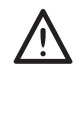

In diesem Modus darf immer nur ein Eingang gleichzeitig beschaltet werden! Werden beide Eingänge gleichzeitig beschaltet, wird der Sendevorgang blockiert, bis **BEIDE** Eingänge wieder geöffnet wurden.

#### **SCHALTER**

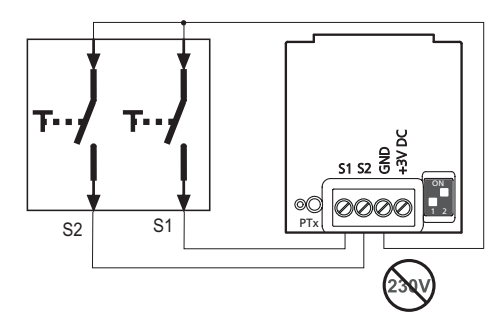

Der Sender sendet bei einer Zustandsänderung eines angeschlossenen Schalters einen Schaltimpuls von ca. 0,5 Sekunden.

#### **Schalter 1:** Eingang S1

Schalter schließen: Sendecode **A** Schalter öffnen: **Schalter 2:** Eingang S2 Schalter schließen: Sendecode **C** Schalter öffnen:

#### **JALOUSIESCHALTER**

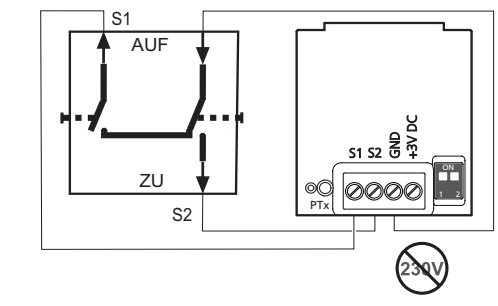

Der Sender sendet bei einer Zustandsänderung eines angeschlossenen Schalters einen Schaltimpuls von ca. 0,5 Sekunden.

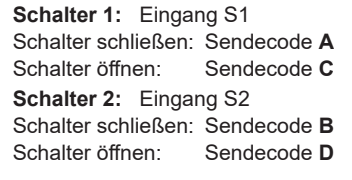

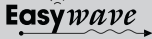

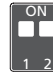

 $1.0FE$  $2.0N$ 

ON 1 2

 $2.0N$ 

1:ON 2:OFF

ON 1 2

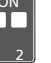

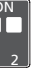

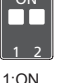

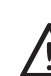

#### **Sender in Empfänger einlernen**

Der RTS03 wird durch Aussenden des gewünschten Sendecodes (A/B/C/D) in den Easywave-Empfänger eingelernt.

Betätigen Sie hierzu den einzulernenden Taster oder Schalter an der entsprechenden Stelle im Lernvorgang.

Nähere Informationen zum Lernvorgang finden Sie in der Bedienungsanleitung des jeweiligen Empfängers.

#### **Fernlern-Funktion (POTA)**

Der RTS03 verfügt über die Fernlernfunktion POTA (Programming Over The Air). Mit dieser Funktion kann ein bereits verbauter und nicht mehr zugänglicher Empfänger umprogrammiert werden, wenn der RTS03 in diesen eingelernt ist.

Ob ein Empfänger diese Funktion unterstützt, entnehmen Sie bitte seiner Bedienungsanleitung. Für das Einleiten des Fernlernens müssen die angeschlossenen Schaltelemente offen sein und es muss zwingend ein Taster angeschlossen werden.

Durch Betätigen der Lerntaste **PTx**, geht der RTS03 für 5 Sekunden in die Fernlern-Funktion und die LED blinkt langsam.

In der Fernlern-Funktion werden bei Betätigung des angeschlossenen Tasters Fernlern-Telegramme ausgesendet.

Der ausgewählte Betriebsmodus bestimmt hierbei, für welchen Sendecode an den Klemmen S1 und S2 das Fernlern-Telegramm ausgesendet wird:

**Jalousieschalter**

S1 --> Sendecode **A** S2 --> Sendecode **C**

#### **Taster Schalter /**

S1 --> Sendecode **A** S2 --> Sendecode **B**

Eine detaillierte POTA Programmierbeschreibung finden Sie auf unserer WEB-Seite: https://www.eldat.de/pota\_de.pdf oder lassen Sie sich von unserem Kundendienst unterstützen.

#### **Batterie einsetzen/wechseln**

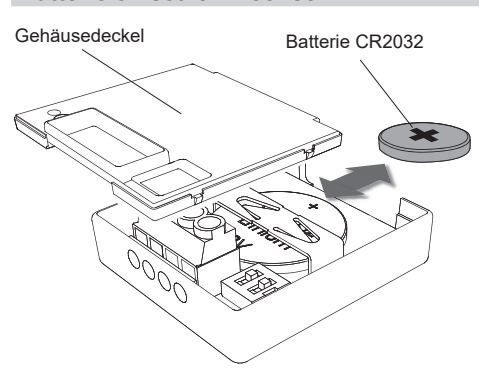

- 1. Öffnen Sie den Gehäusedeckel. Entnehmen Sie ggf. die alte Batterie.
- Setzen Sie die neue Batterie ein. Verwenden Sie ausschließlich Batterien des Typs CR2032.

Achten Sie auf die richtige Polung! Der Plus-Pol muss sichtbar sein.

3. Schließen Sie den Gehäusedeckel wieder.

Bewahren Sie die Batterien außerhalb der Reichweite von Kindern auf!

#### **Batteriekontrolle**

Der Sender verfügt über eine Batteriekontrollfunktion, die zyklisch die Kapazität der Batterie überwacht

Ist die Kapazität schwach, blinkt die LED ca. 3 Sekunden nach Beendigung des Sendevorganges.

Zusätzlich wird Unterspannungstelegramm gesendet. Dieses Telegramm kann von dafür geeigneten Easywave-Empfängern ausgewertet werden.

Informationen hierzu entnehmen Sie bitte der Bedienungsanleitung des entsprechenden Empfängers.

## **Fehlerbehebung**

- − Blinkt die LED nach dem Sendevorgang: Wechseln Sie die Batterie.
- − Leuchtet die LED während des Sendevorgangs nicht:
	- Überprüfen Sie die Batteriepolung.
	- − Der Empfänger reagiert nicht:

Verringern Sie den Abstand zum Empfänger oder lernen Sie den Sendecode neu in den Empfänger ein.

#### **Allgemeine Hinweise**

#### **Entsorgungshinweise**

#### **Altgeräte dürfen nicht mit dem Hausmüll entsorgt werden!**

Entsorgen Sie Altgeräte über eine Sammelstelle für Elektronikschrott oder über Ihren Fachhändler.

Entsorgen Sie die Altbatterien in einen Wertstoffbehälter für Altbatterien oder über den Fachhandel.

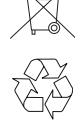

Entsorgen Sie das Verpackungsmaterial in die Sammelbehälter für Pappe, Papier und Kunststoffe.

#### **Gewährleistung**

Innerhalb der gesetzlichen Garantiezeit beseitigen wir unentgeltlich Mängel des Gerätes, die auf Material- oder Herstellungsfehler beruhen, durch Reparatur oder Umtausch.

Die Garantie erlischt bei Fremdeingriff.

### **Konformität**

C E

Hiermit erklärt ELDAT EaS GmbH, dass der Funkanlagentyp RTS03 der Richtlinie 2014/53/EU entspricht. Der vollständige Text der EU-Konformitätserklärung ist unter der folgenden Internetadresse verfügbar: www.eldat.de

#### **Kundendienst**

Sollten trotz sachgerechter Handhabung Störungen auftreten oder wurde das Gerät beschädigt, wenden Sie sich bitte an Ihren Händler oder an den Hersteller.

#### **ELDAT EaS GmbH**

Schmiedestraße 2 15745 Wildau Deutschland Telefon: +49 3375 9037-310 Internet: www.eldat.de E-Mail: info@eldat.de